## 今回の説明は、「Windows 8」です。

Windows 8 で「スタート」画面と「デスクトップ」画面を素 早く切り替える方法としては、どれが一番、便利でしょ うか?

此れから説明する方法が簡単です。

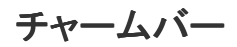

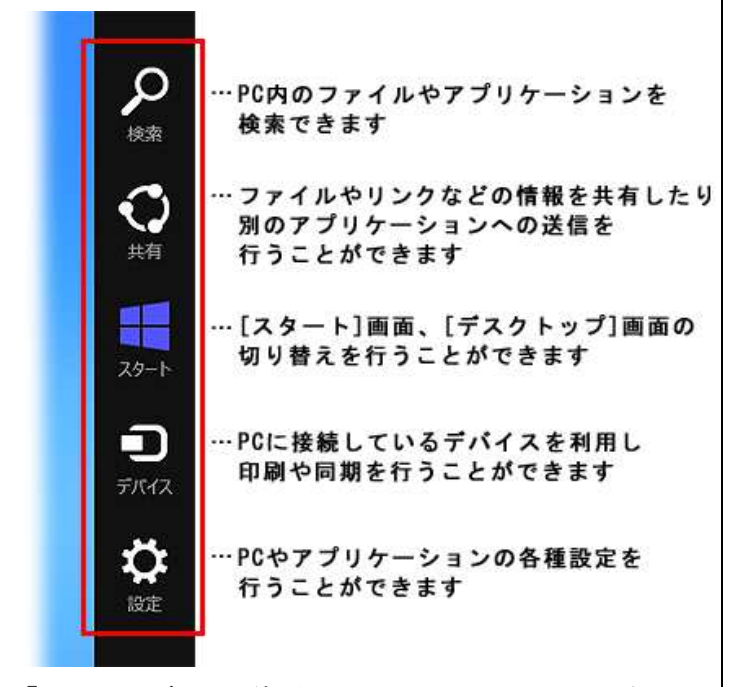

「チャームバー」に並ぶ5つのアイコンで上から3番目、 ちょうど5つの真中に「スタートアイコン」があります。 この「スタート」をクリックすれば「スタート」画面と「デス クトップ」画面がきりかわります。 クトップ」

スタート画面

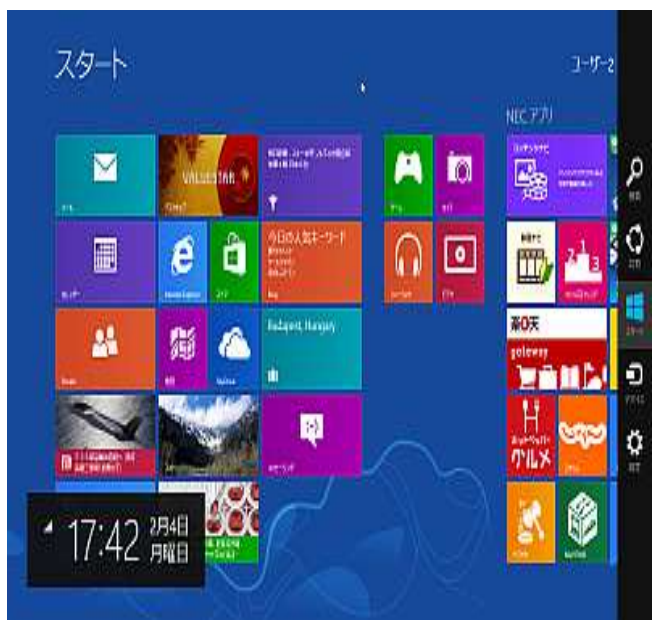

## デスクトップ画面 ▼ ▲

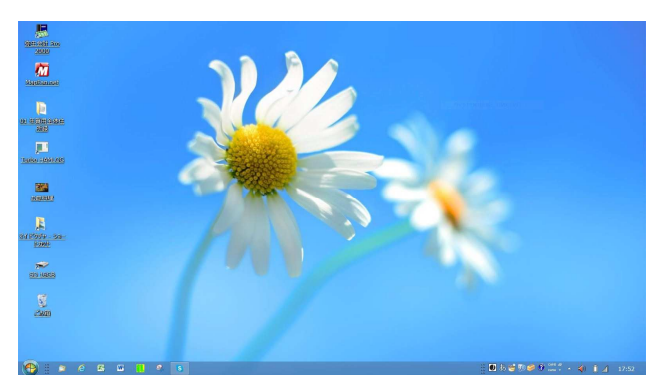